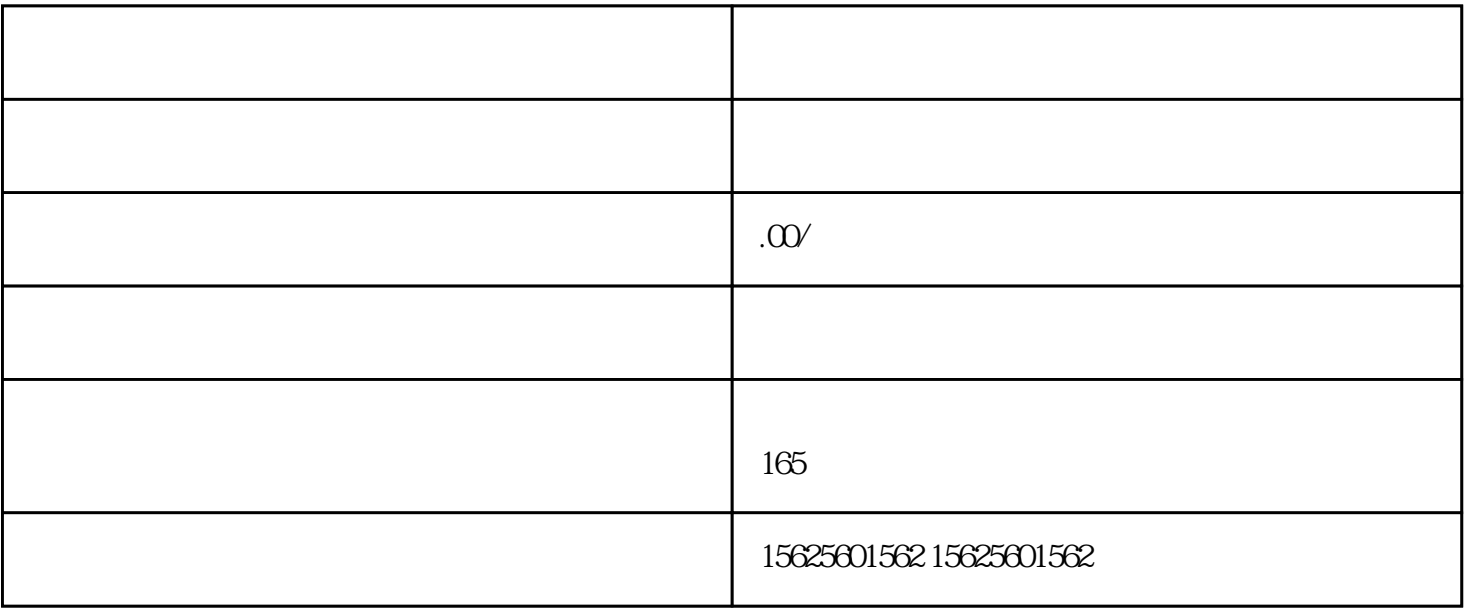

 $4.$ 

1.  $\qquad \qquad$ 

 $2$  ,  $\frac{a}{2}$  ,  $\frac{a}{2}$ 

 $6 \qquad$ , ", ",

 $5$ ,

3.在商品管理页面中,点击右上角的"添加商品按钮。

镜缘信息技术有限公司专注于视频快手小店特殊类目开通报白,解决一切您在Zhibo或者短视频运营中遇